## **Opis działania nowych funkcji w programie WINBUD Kosztorys Start wersja 6.40:**

## **1. Współpraca z programem Sage Symfonia**

a) - aby eksportować plik do programu Sage Symfonia należy w "Kreatorze eksportu" zaznaczyć nazwę programu i uruchomić "modyfikuj opcje wydruku"

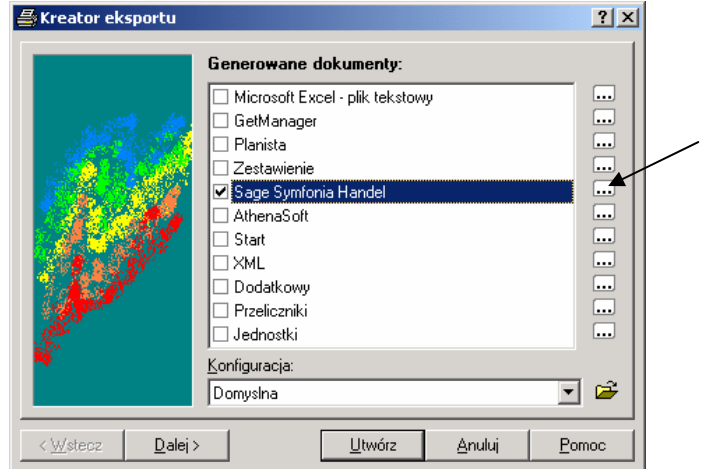

- zakładce "szablon" należy wybrać rodzaj szablonu jaki chcemy eksportować

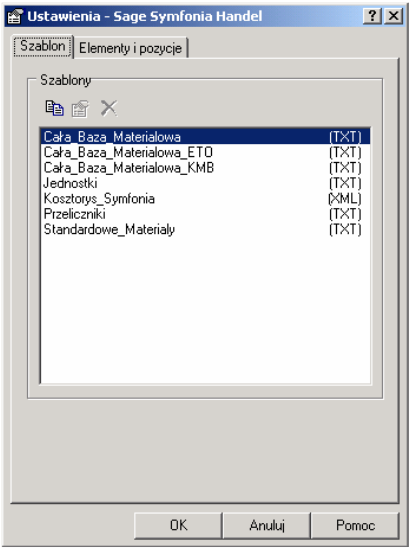

- w zakładce "elementy i pozycje" jest możliwość wyboru elementów, które mają być eksportowane

b) - aby importować cennik z programu Sage Symfonia Handel w oknie "Kreatora cenników – cennik nakładów" zależy zaznaczyć nazwę tego programu, a następnie postępować zgodnie z kreatorem

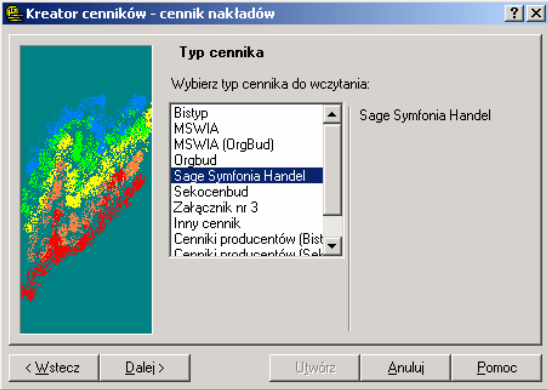